# WINKEL AN GESCHNITTENEN GERADEN MIT DER APP **SKETCHOMETRY**

### *Lothar Scholz & Ute Freibrodt*

Mithilfe der kostenlosen App Sketchometry, einer dynamischen Geometrie-Software, untersuchen die Schüler\*innen Winkelbeziehungen an geschnittenen Geraden. Mit dieser Software ist es möglich, Geraden um einen Drehpunkt zu drehen und Winkel problemlos zu verändern. Die Schüler\*innen beobachten dabei die sich ändernden Winkelgrößen und erkennen die Eigenschaften von Scheitel- und Nebenwinkeln.

# ZUORDNUNG ZU DEN STANDARDS

### **Standards im Basiscurriculum Medienbildung**

■ Medientechnik einschließlich Hard- und Software nach Vorgaben einsetzen (D)

### **Standards im Fach**

- [L3] Raum und Form
	- Beziehungen zwischen geometrischen Objekten (auch Winkel) beschreiben und zur Systematisierung nutzen (D)
- [K1] Mathematisch argumentieren
	- Zusammenhänge und Strukturen erkennen und Vermutungen zu mathematischen Situationen aufstellen
- [K5] Mit symbolischen, formalen, technischen Elementen der Mathematik umgehen
	- mathematische Hilfsmittel und Werkzeuge sachgerecht auswählen und flexibel einsetzen

## HINWEISE

Die App Sketchometry lässt sich auf Android- und iOS-Geräten sowie online mit einem Browser nutzen.

Es birgt diverse Vorteile, diese dynamische Geometrie-Software einzusetzen, wenn Winkelbeziehungen untersucht werden:

- Winkel können leichter erstellt und verändert werden.
- Anders als bei physischen Materialien erlaubt die App, verschiedene Informationen bzw. Darstellungsebenen zu beobachten und zu vernetzen. So ist es möglich, Winkel (ikonische Ebene) und Messwert (symbolische Ebene) gleichzeitig zu beobachten und darzustellen.
- Während bei Zeichnungen mit der Hand der statische Aspekt von Winkeln dargestellt wird, lässt sich mit Sketchometry auch der dynamische Aspekt von Winkeln nutzen.

Weitere Unterrichtsbausteine mit der App Sketchometry:

- [Mit Spiegelungen experimentieren mit der App Sketchometry](https://bildungsserver.berlin-brandenburg.de/rlp-online/b-fachuebergreifende-kompetenzentwicklung/basiscurriculum-medienbildung/standards/2-4-jgst-mathematik-mit-spiegelungen-experimentieren-mit-der-app-sketchometry)
- [Erkunden, Benennen und Systematisieren von Winkelarten](https://bildungsserver.berlin-brandenburg.de/rlp-online/b-fachuebergreifende-kompetenzentwicklung/basiscurriculum-medienbildung/standards/5/6-jgst-mathematik-winkelarten-i)
- [Winkel an geschnittenen Parallelen](https://bildungsserver.berlin-brandenburg.de/rlp-online/b-fachuebergreifende-kompetenzentwicklung/basiscurriculum-medienbildung/standards/5/6-jgst-mathematik-winkelarten-iii)

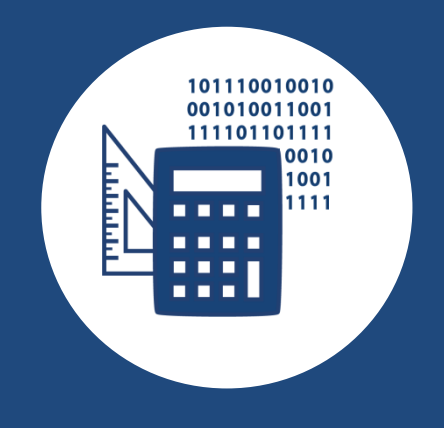

## AUF EINEN BLICK

**Jahrgangsstufe, Niveaustufe** 5/6, D

**Fach** Mathematik

**Inhaltsbezogener Kompetenzbereich im Fach**

[L3] Raum und Form

### **Prozessbezogene Kompetenzbereiche im Fach**

- [K1] Mathematisch argumentieren
- [K5] Mit symbolischen, formalen, technischen Elementen der Mathematik umgehen

**Kompetenzbereiche im Basiscurriculum Medienbildung** Produzieren

### **Zeitbedarf**

1-2 Unterrichtstunden

### **Materialien**

- zwei Aufgabenblätter
- zwei Erklärvideos
- Hardware: Tablets, Smartboard
	- Software: Sketchometry

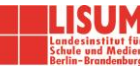

# BAUSTEINE FÜR DEN UNTERRICHT

## **1. Sketchometry kennenlernen**

Sofern die Schüler\*innen noch nicht mit der Software vertraut sind, sollten sie deren Aufbau kennenlernen und erste Erfahrungen sammeln, wie Sketchometry auf dem Tablet genutzt werden kann.

In Sketchometry werden die zwei Modi *Konstruieren* und *Ziehen* unterschieden. Im Modus *Konstruieren* werden geometrische Objekte erstellt und im Modus *Ziehen* werden geometrische Objekte verändert. Es sollte immer nur einer der beiden Modi aktiviert sein, entweder *Konstruieren* oder *Ziehen*. Die weiße Umrandung zeigt, welcher Modus aktiviert ist (siehe Abbildung).

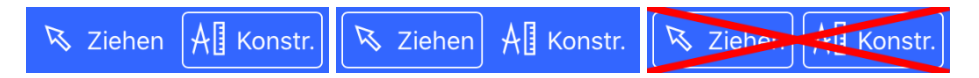

Das Zeichnen geometrischer Objekte erfolgt mit größtenteils intuitiv erkennbaren Gesten. In diesem Unterrichtsbaustein werden folgende Gesten verwendet:

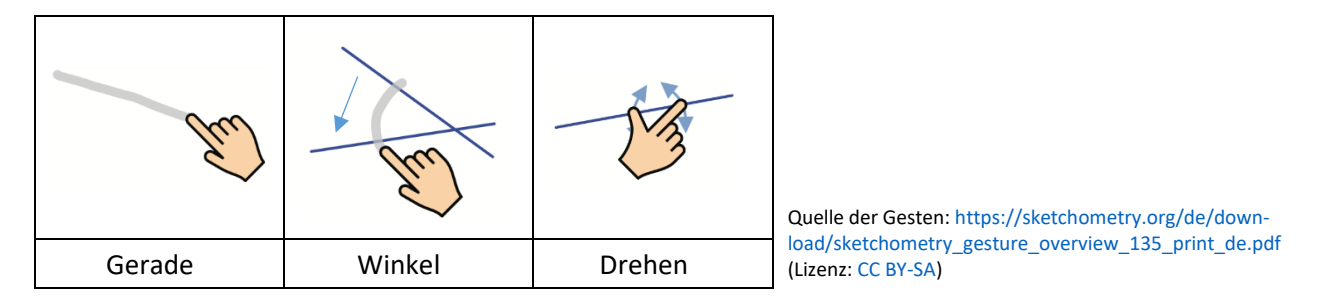

Die Schüler\*innen müssen den Wechsel vom Modus *Konstruieren* und zum Modus *Ziehen* verinnerlicht sowie die entsprechenden Gesten erlernt haben.

Grundlegende Informationen zur App finden Lehrkräfte in einem Online-Workshop der Universität Bayreuth (siehe Materialien).

## **Materialien**

- Hardware: Tablets (Android oder iOS), Smartboard mit Internet-Anschluss
- Software:<https://sketchometry.org/de>
- Online-Workshop für Lehrkräfte[: https://sketchometry.org/de/documentation/workshop/index.html](https://sketchometry.org/de/documentation/workshop/index.html)

## **2. Inhaltliche Voraussetzungen**

Die Schüler\*innen kennen Gerade, Winkel und Scheitelpunkt sowie die griechischen Buchstaben alpha (a), beta (b), gamma (g) und delta (d). Sie sollten Winkel bereits gezeichnet und mit einem Winkelmesser gemessen haben. Sie können anhand der Winkelgröße bestimmen, ob ein Winkel spitzwinklig, rechtwinklig oder stumpfwinklig ist.

## **3. Selbstständige Schüler\*innenarbeit**

Die selbstständige Schüler\*innenarbeit besteht aus den Aufgabenblöcken *Scheitelwinkel* und *Nebenwinkel*, für die es jeweils ein Erklärvideo und je ein Aufgabenblatt (siehe Materialien) gibt. Die Reihenfolge der Bearbeitung ist frei wählbar.

Jeder Aufgabenblock gliedert sich in die zwei Phasen *Herstellen* und *Erkunden*. Beide Phasen werden im Erklärvideo angeleitet, das sich sowohl im Distanz- als auch im Präsenzunterricht einsetzen lässt.

In der Phase *Herstellen* wird den Schüler\*innen im Video zu Beginn erklärt, welche Einstellungen in der App vorzunehmen sind. Wird das Video nicht eingesetzt, muss die Lehrkraft zeigen, wie die im Video präsentierten Einstellungen bzgl. rechter Winkel, Nachkommastelle und Gitternetz vorzunehmen sind, und erklären, wie Winkel gemessen werden. Die weiteren Aufgaben können die Schüler\*innen dann, der Anleitung folgend,

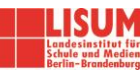

auf dem Aufgabenblatt im Modus *Konstruieren* selbstständig erledigen. In dieser Phase werden in der App zwei sich schneidende Geraden erzeugt und die entsprechenden Winkel und deren Messwerte eingetragen.

Mit der Phase *Erkunden* folgt nun der Kern dieses Unterrichtsbausteins, indem die Eigenschaften von Scheitel- bzw. Nebenwinkeln untersucht werden. Im Modus *Ziehen* lassen sich, wird eine Gerade um einen Drehpunkt gedreht, die Winkel beliebig verändern. Die Schüler\*innen können sich dabei ganz darauf konzentrieren, die Messwerte zu beobachten und dies auf dem Aufgabenblatt zu dokumentieren.

### **Materialien**

- Erklärvideo Scheitelwinkel[: https://s.bsbb.eu/c0](https://s.bsbb.eu/c0)
- Aufgabenblatt Scheitelwinkel:
	- im .docx-Format:<https://s.bsbb.eu/by>
	- im .pdf-Format: <https://s.bsbb.eu/bz>
- Erklärvideo Nebenwinkel: <https://s.bsbb.eu/c3>
- Aufgabenblatt Nebenwinkel:
	- im .docx-Format:<https://s.bsbb.eu/c1>
	- im .pdf-Format:<https://s.bsbb.eu/c2>

## **4. Auswertung der Ergebnisse**

In Aufgabe 8 haben die Schüler\*innen möglichst allgemein die Eigenschaften von Scheitel- bzw. Nebenwinkeln beschrieben. Diese Formulierungen werden nun gemeinsam besprochen. Dabei sollte Schwerpunkt der Diskussion sein, ob die Formulierungen tatsächlich die Eigenschaft der Scheitel- bzw. Nebenwinkel **allgemein** ausdrückt. Es sollte thematisiert werden, woran sich eine allgemeingültige Aussage erkennen lässt bzw. warum eine Aussage nicht allgemeingültig ist. Ziel ist es, abgeleitet aus den Antworten der Schüler\*innen, eine allgemeingültige Formulierung zu den Eigenschaften der Scheitel- bzw. Nebenwinkel zu produzieren.

## LITERATUR, LINKS UND EMPFEHLUNGEN

### **Sketchometry-Dokumentation**

- Miller, Carsten (2015). Sketchometry. [https://sketchometry.org/de/download/sketchometry\\_doc\\_de.pdf](https://sketchometry.org/de/download/sketchometry_doc_de.pdf) (abgerufen: 14.02.2021).
- Sketchometry[. https://sketchometry.org](https://sketchometry.org/) (abgerufen: 14.02.2021).

### **Weitere Informationen**

▪ PIKAS digi – Deutsches Zentrum für Lehrerbildung Mathematik. Software: Kritierengeleitete Softwareauswahl.<https://pikas-digi.dzlm.de/software> (abgerufen: 14.02.2021).

## INFORMATIONEN ZU DEN UNTERRICHTSBAUSTEINEN

- Begleitende Hinweisbroschüre:<https://s.bsbb.eu/hinweise>
- Unterrichtsbausteine für alle Fächer im Überblick:<https://s.bsbb.eu/ueberblick>
- Tutorials zu den in den Unterrichtsbausteinen genutzten digitalen Tools:<https://s.bsbb.eu/tools>

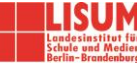